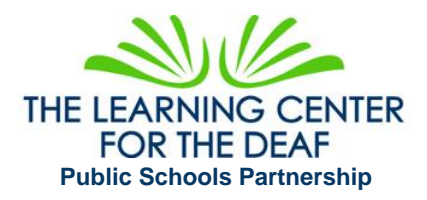

## **HELPFUL TIPS for REMOTE LEARNING for Teachers of Students who are Deaf/Hard of Hearing**

For students who are deaf and hard of hearing, access to online video instruction poses significant challenges. Remember, a teacher's voice can be *heard,* but may be difficult to *understand.* 

## **Hearing Access:**

- If possible, use a microphone/headset so that your voice is close to the mic, for greater clarity.
- Be mindful of the rate and intensity of your speech. Speak naturally, but clearly.
- Keep background noise to a minimum when teaching.
- Repeat peers' comments, questions for everyone.

## **Visual Access**

- Speak with a full-face view to the camera. (Avoid looking down; avoid hands near your mouth.)
- Be sure your face is well lit; avoid sitting where light (ex. a window) is at your back.
- Provide visuals to supplement auditory information.
- When reading a book aloud to younger children, a split screen mode will allow students to see the teacher's face for speech reading and the book.

## **Audio-Video Conferencing "Etiquette"**

- Have students mute their microphones; and unmute only when speaking to the class.
- Facilitate a one-talker-at-a-time rule.
- Encourage students to use a signal (ex. hand raising) and wait to be called on before they unmute.
- Teach students to be mindful of background noise in their own home environments.

**Captioning.** *Remember: speech from videos is far less accessible than live voice.*

- Third party captioning services provide the most accurate captions, and may be necessary for some DHH students. *Automatic captions are imperfect, and may contain errors that distort meaning.*
- **Google Hangouts Meet** provides [automatic closed captions in real-time](https://gsuiteupdates.googleblog.com/2019/04/live-captions-in-meet.html)*.*
- **Zoom** does NOT offer free, real-time captions. However, your student can access automatic captions through a separate platform such as [Web Captioner](https://webcaptioner.com/) at their end during video instruction
- **Offer pre-made videos with captions:** 
	- [DCMP: Educational videos with captions](https://dcmp.org/)
	- **YouTube:** Advanced Search Tool in YouTube will help in finding videos with captions (Filter > Features > Subtitles/CC). Be sure to preview videos to ensure caption accuracy
- **Teacher-Made Audios with Captions:** 
	- [Create your own captions](https://support.google.com/youtube/answer/6373554?hl=en)
	- [Add captions on your YouTube video](https://www.youtube.com/watch?time_continue=36&v=qfJthDvcZ08&feature=emb_logo)
	- [How to caption Power-Point Slides](https://support.microsoft.com/en-us/office/present-with-real-time-automatic-captions-or-subtitles-in-powerpoint-68d20e49-aec3-456a-939d-34a79e8ddd5f?fbclid=iwar33nmd15ca4upubzegzqugakytmsdzntfs5szno5gjehzt2ypvbzxvji-u&ui=en-us&rs=en-us&ad=us)

**Audio-Transcripts.** Any media clips/pod-casts that do not have closed captioning, a text transcript is needed for your student to fully access the materials.

I am here to support you! Please contact me with any questions or concerns as we all navigate this challenging time.

**Gayle Mokotoff Flood, M.S., CCC-A, Educational Audiologist[: Gayle\\_flood@tlcdeaf.org](mailto:Gayle_flood@tlcdeaf.org)**